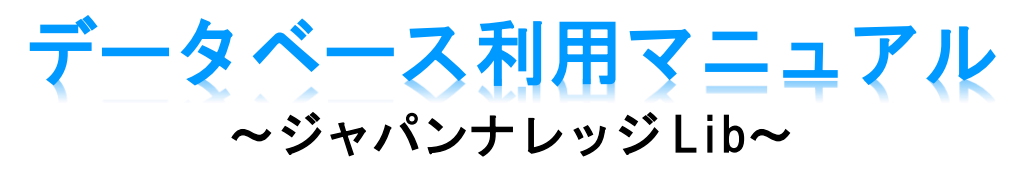

#### (2020 年 8 月 17 日現在)

#### ジャパンナレッジとは・・・

百科事典・辞書・ニュースなどを集積した日本最大の知識データベースのことです。 電子書籍としても活用することができます。

### 使い方1. データベースとして活用

用語の意味・定義、記事・コラム、人名、使われていた古典などを調べられます。

### 使い方2. 電子書籍として活用

ジャパンナレッジ Lib は、データベースだけでなく、電子書籍としても活用することができます。

電子書籍を閲覧できるコンテンツの一部を紹介します。

## ・東洋文庫

アジアの文化や価値ある古典を理解しやすい現代語訳で楽しめます。

・文庫クセジュ

古典教養から最先端のテーマまで、現代人に必要な知識を幅広く提供しています。

・新編日本古典文学全集

古事記や源氏物語などの中古文学、平家物語などの中世文学、そして西鶴・芭蕉などの近世 文学まで、日本人としてぜひ読んでおきたい珠玉の名作を集めています。

雑誌や叢書などを じっくり見たい時は、読書コーナーがおすすめです。

本棚をクリックすると読書コーナーが表示されます。

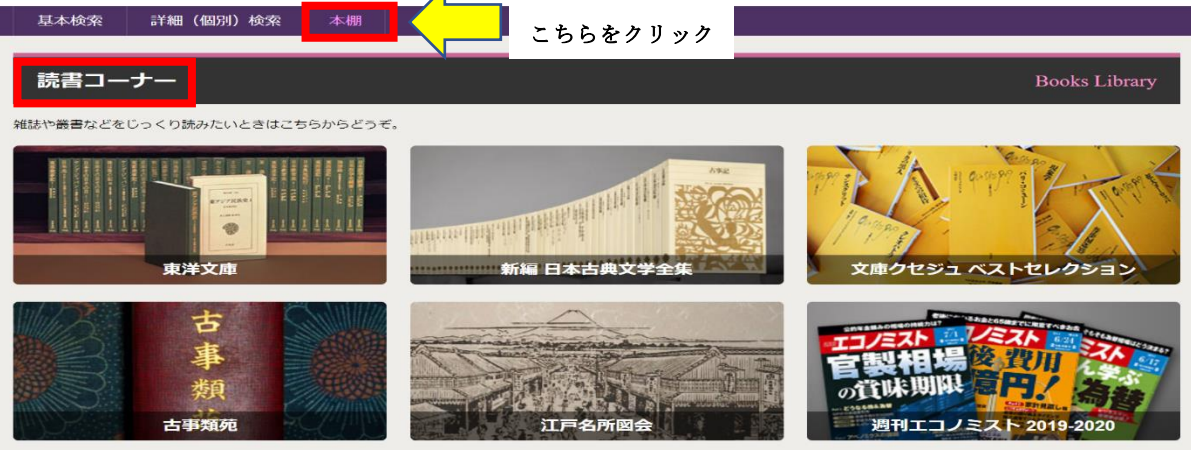

## ログインの仕方

ジャパンナレッジ Lib を開き、ログインをクリックします。

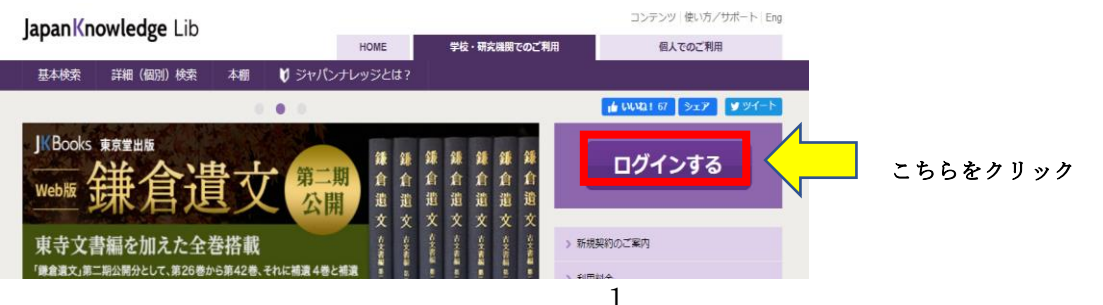

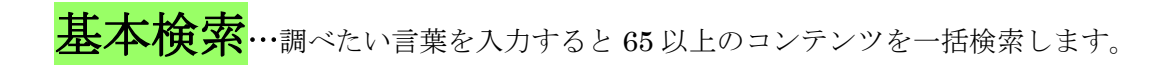

見出しの横の検索バーに検索したい語を入力し検索をクリックします。 例として「ips 細胞」を検索します。

# Japan Knowledge Lib

コンテンツ | 使い方/サポート (ガイド) | Eng | 北陸大学 様 | ログアウト

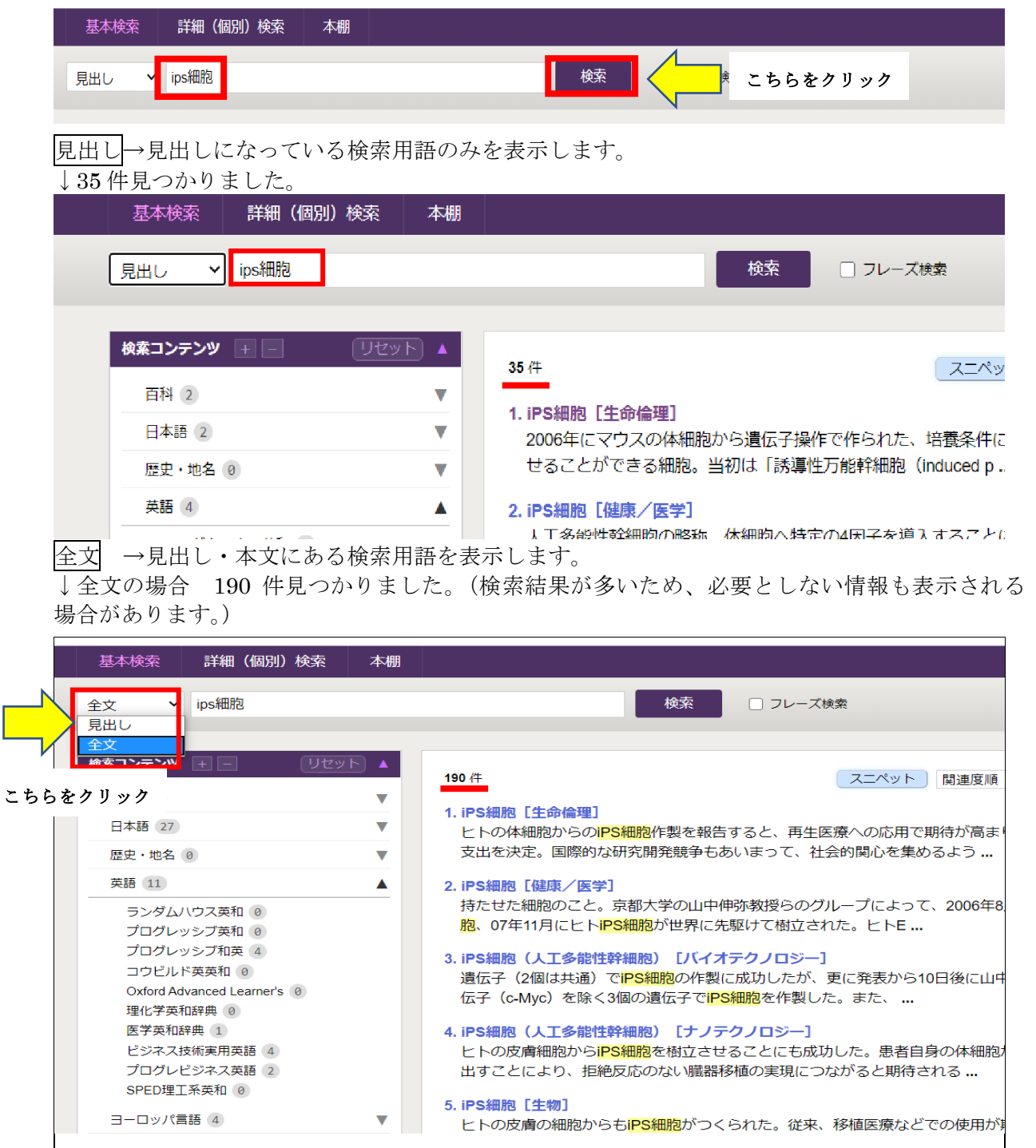

「見出し」からの検索画面に戻り、▼をクリックすると、▲に変わり、その分野のコンテンツ名と 該当数が出ます。その中で、見たい分野をクリックすると、選択した分野の検索結果のみが表示さ れます。

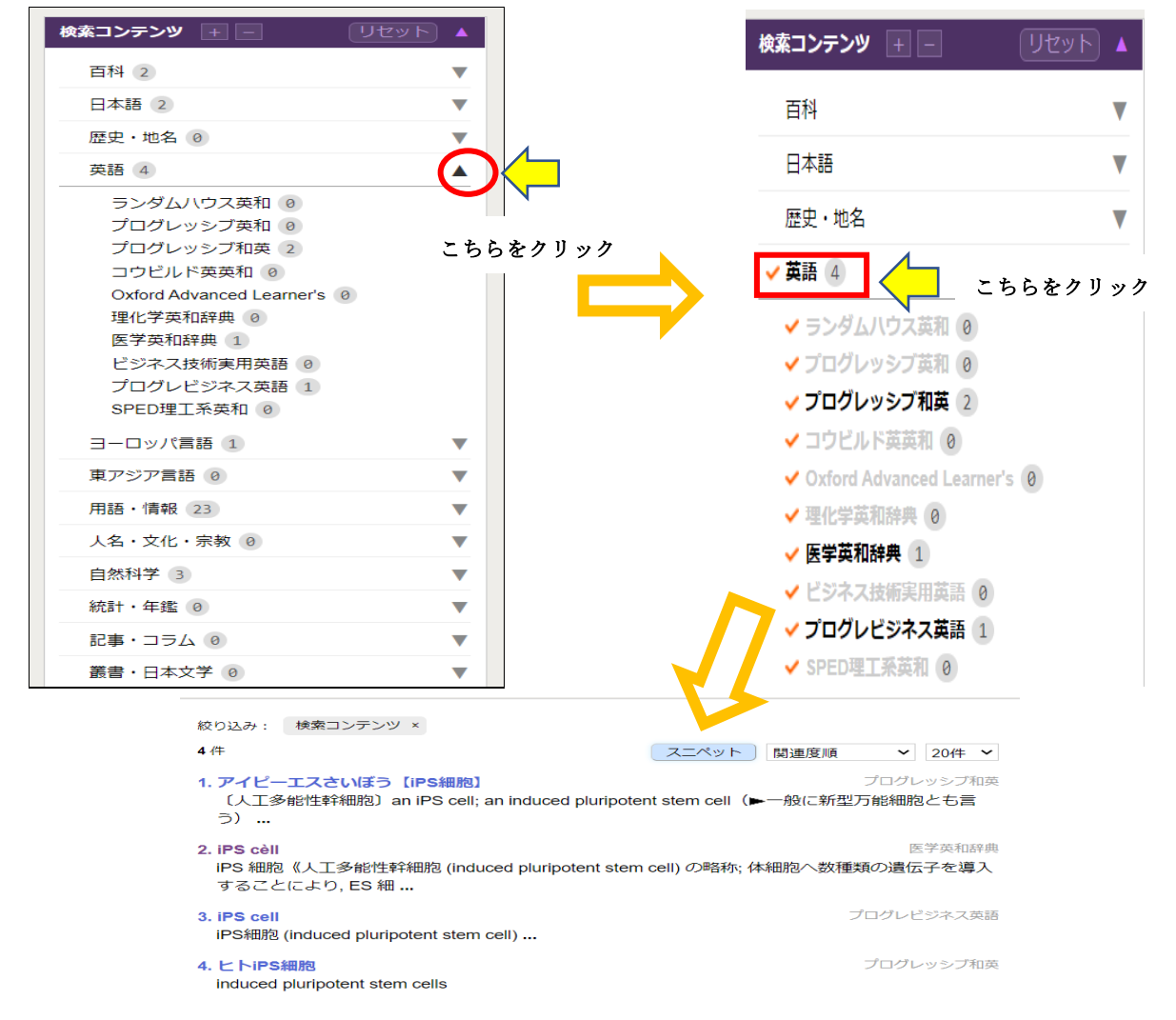

その中で必要のないコンテンツは、コンテンツ名またはチェックボタンをクリックして チェックを外します。チェックしたコンテンツのみが表示されます。

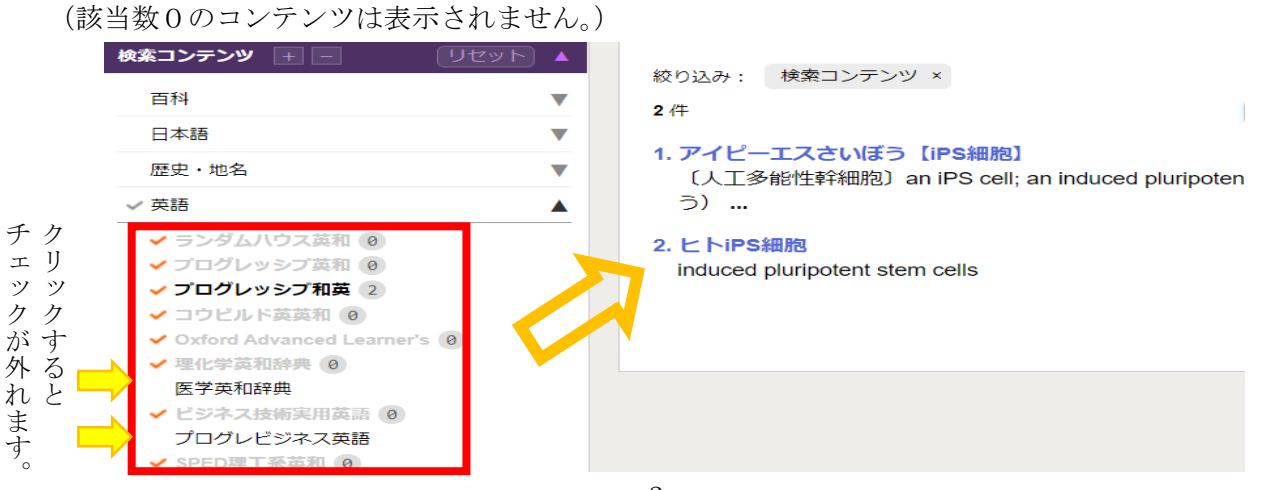

リセットをクリックすると、最初の検索画面に戻ります。

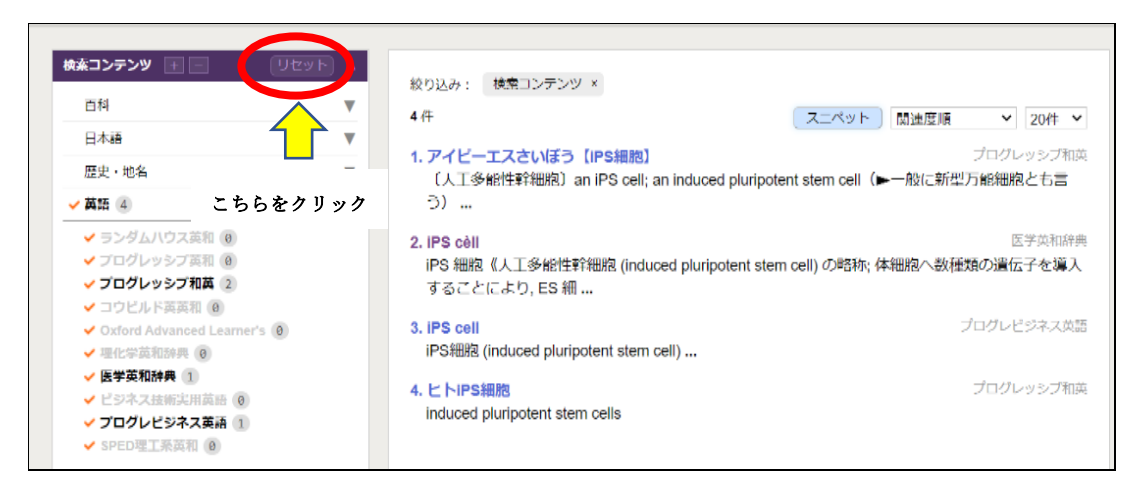

「スニペット」をクリックすると、検索用語のみが表示されます。

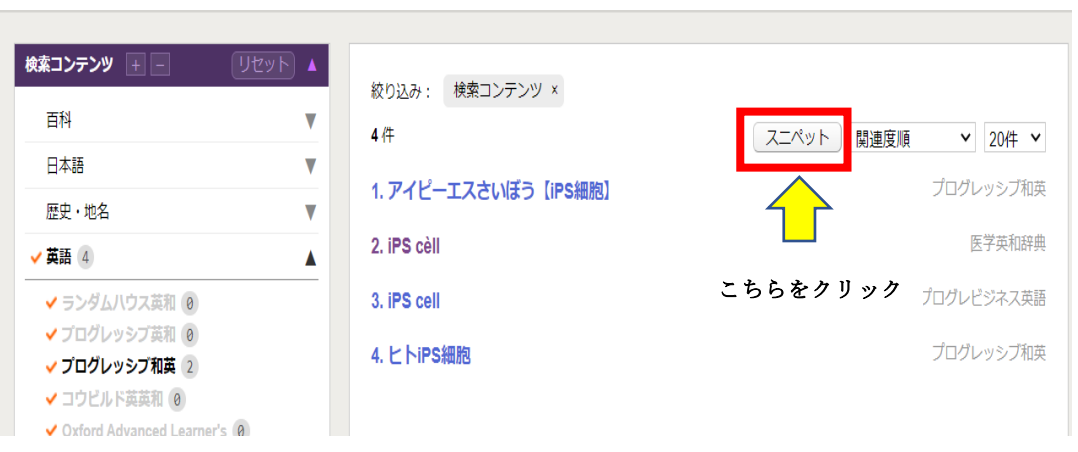

(上の検索結果と比較すると違いが分かります。)

#### 関連度順

から選択欄を選ぶと表示順番を変えることができます。

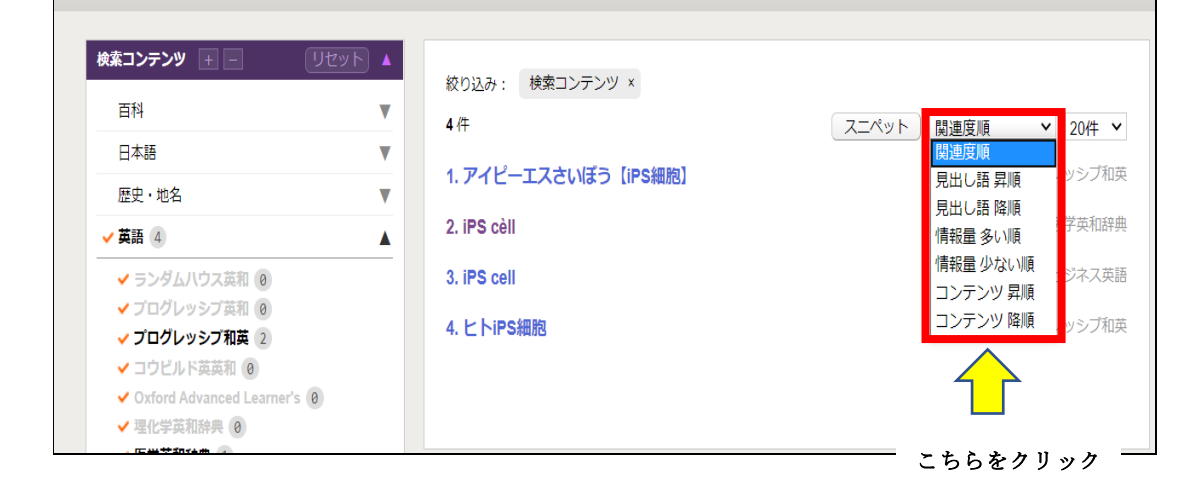

# 詳細(個別)検索…条件を絞り込むことでより詳細な検索をすることができます。

詳細(個別)検索をクリックします。

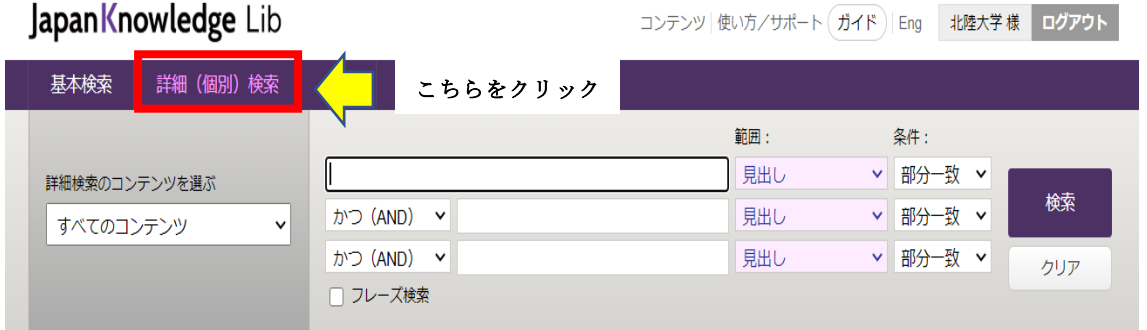

例として、「詳細検索のコンテンツを選ぶ」の選択欄から「すべてのコンテンツ」を選びます。 更に「万能細胞」の条件を追加し、「ips 細胞」「万能細胞」ともに全文を選択します。

(全文を選択後、再度「詳細検索のコンテンツ」を選ぶをクリックすると、範囲は全文から見出し に戻ってしまいますのでご注意ください。)

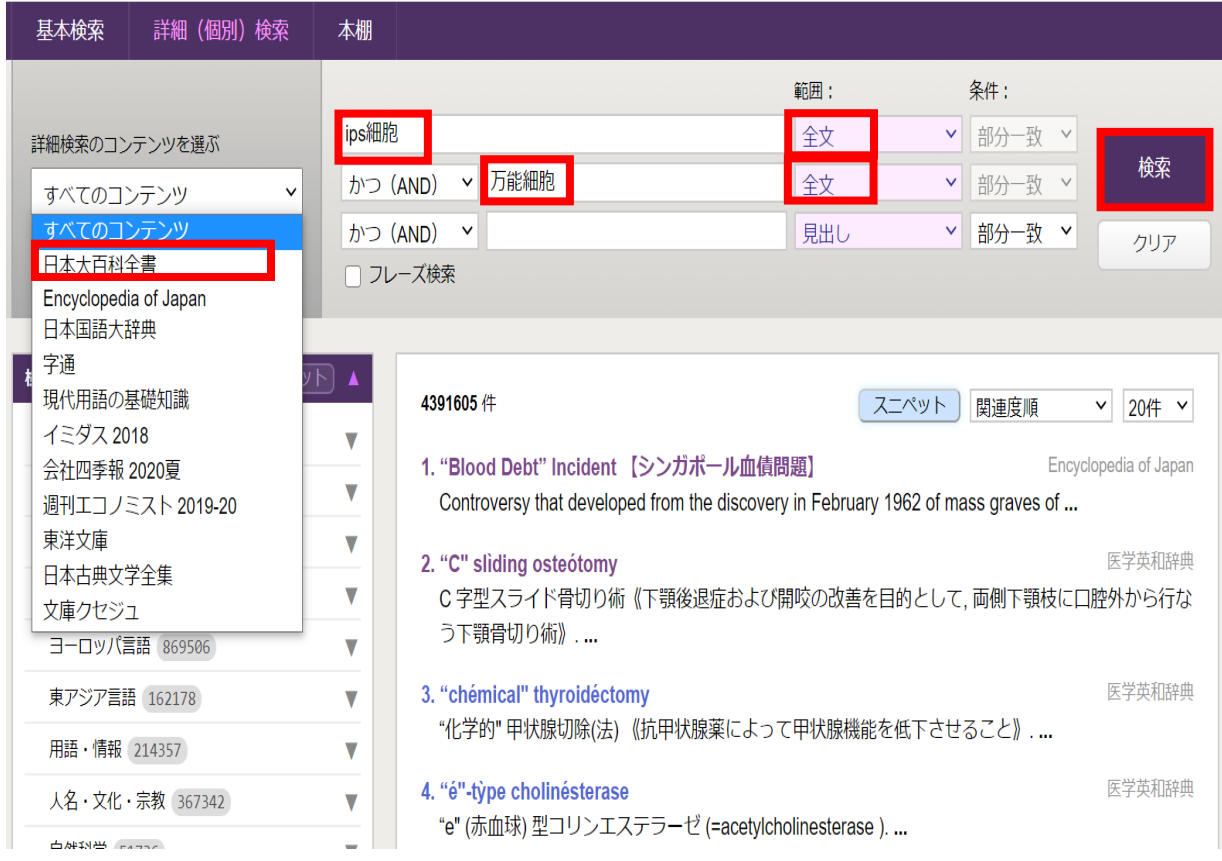

「詳細検索のコンテンツを選ぶ」から「日本大百科全書」のコンテンツを選択した場合、その コンテンツの中の分野が、さらに細かく分かれていきます。

下記では、分野を選ぶことで 23 件から 5 件まで絞り込めました。

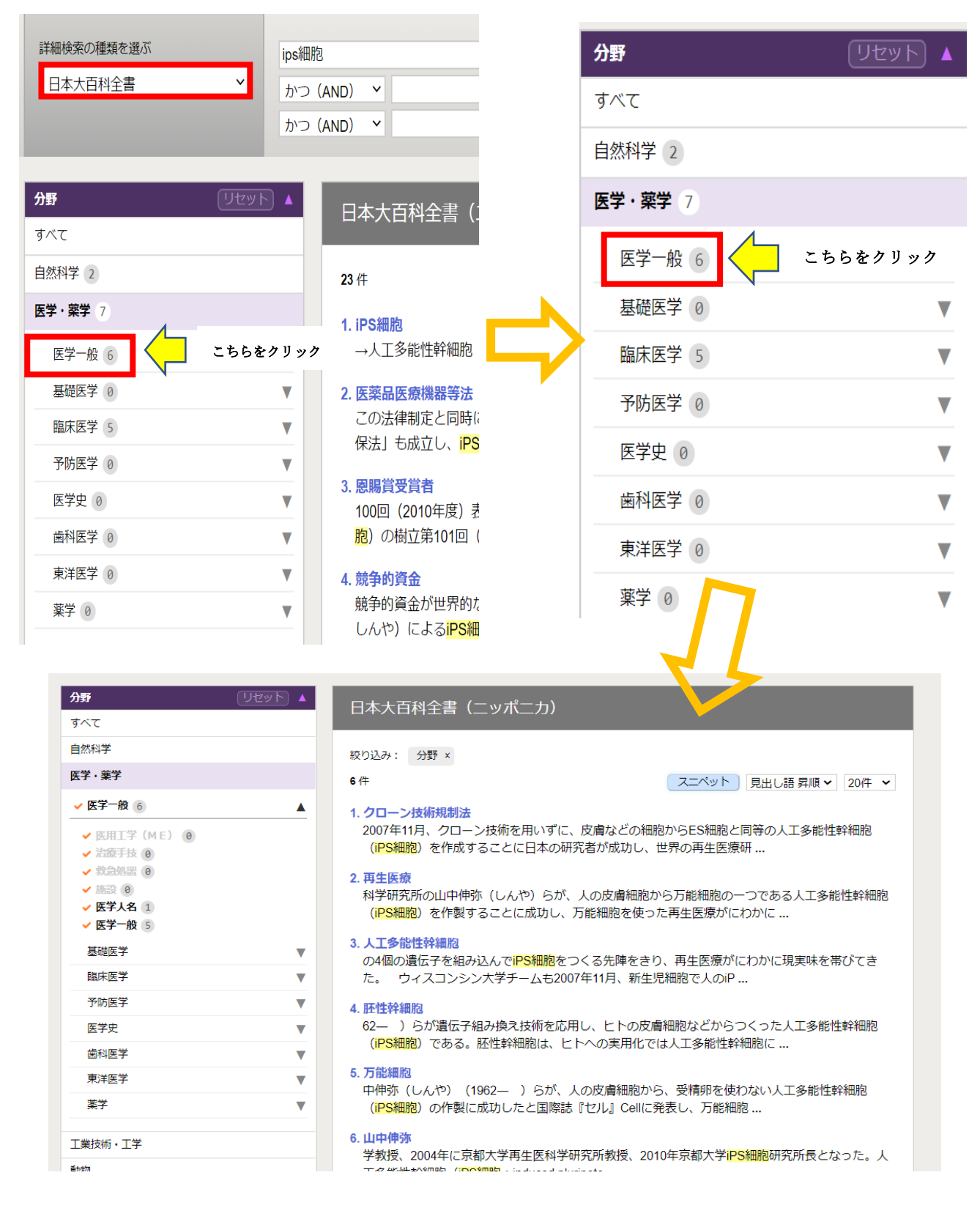

# 引用

ジャパンナレッジのコンテンツ(情報・資料・画像・音声など)を引用する場合は、「引用元挿入 機構」を利用すると、文献情報が表示されますので、そちらを利用して著作権情報を記載して ください。下記は引用の一例です。(5 ページの検索結果 1.を利用しました。)

①引用元挿入機能をクリックします。(クリックするとピンク色になります。)

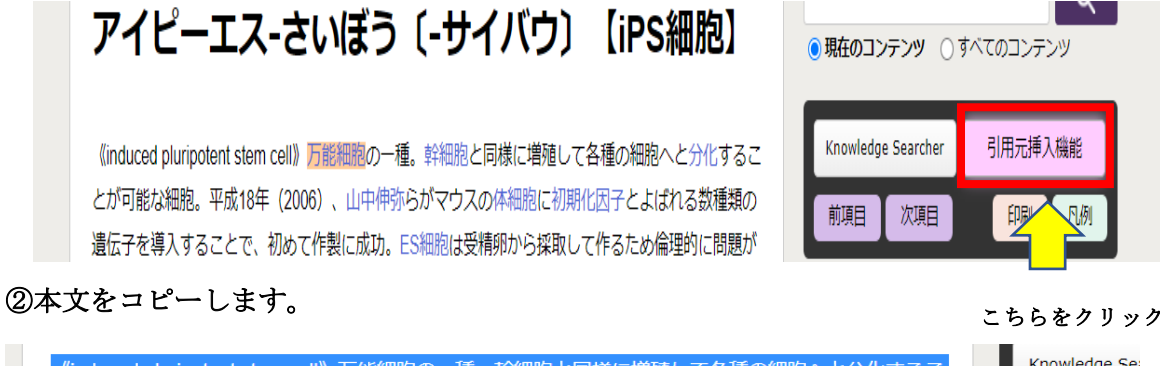

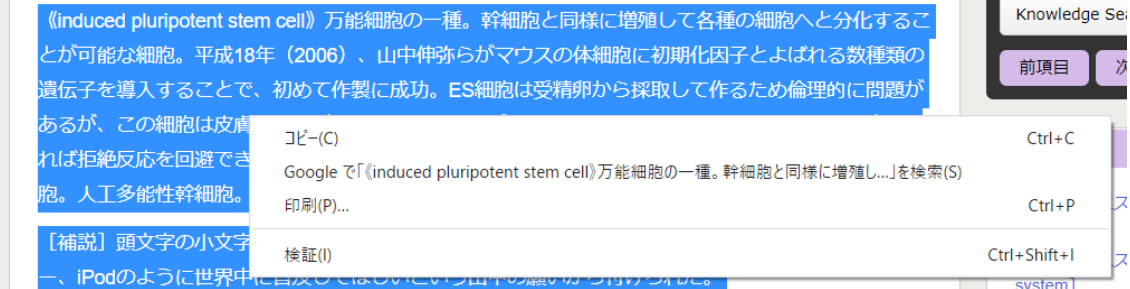

## ③「引用情報をコピーしました。」の表示が出ます。OK をクリックします。

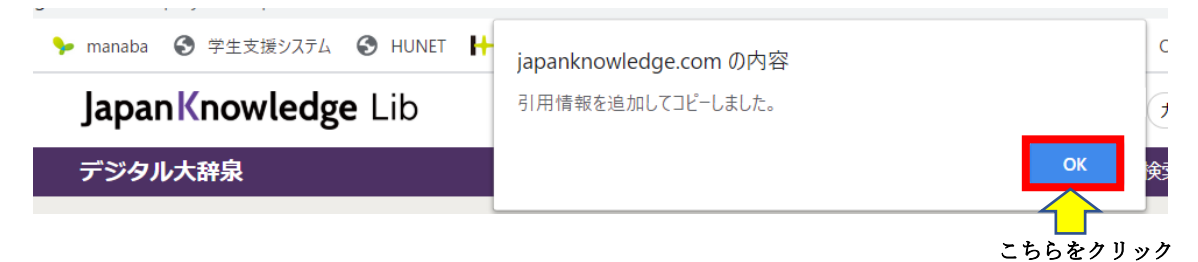

## ④Word など添付する場所を開き、貼り付けると、自動的に引用文献が下部に記載されます。

《induced pluripotent stem cell》万能細胞の一種。幹細胞と同様に増殖して各種の細胞へ と分化することが可能な細胞。平成18年 (2006)、山中伸弥らがマウスの体細胞に初期化 因子とよばれる数種類の遺伝子を導入することで、初めて作製に成功。ES 細胞は受精卵か ら採取して作るため倫理的に問題があるが、この細胞は皮膚細胞などから作り出すことが できる。また、自分の体細胞から臓器などを作れば拒絶反応を回避できるため、再生医療へ の応用が期待される。誘導多能性幹細胞。新型万能細胞。人工多能性幹細胞。←

[補説] 頭文字の小文字の「i」は、当時流行していた米国アップル社のデジタルオ ーディオプレーヤー、iPod のように世界中に普及してほしいという山中の願いから付けら れた。←

"アイピーエス - さいぼう【iPS\_細胞】", デジタル大辞泉, JapanKnowledge, https://japanknowledge.com, (参照 2020-07-11)

# 各コンテンツの使い方(一例として紹介します。)

## 現代にもある言葉を古典から探したいときには、日本古典文学全集

詳細(個別)検索で「日本古典文学全集」を選択します。

検索欄に「厄年」を入力し、「古典本文」を選択して検索します。

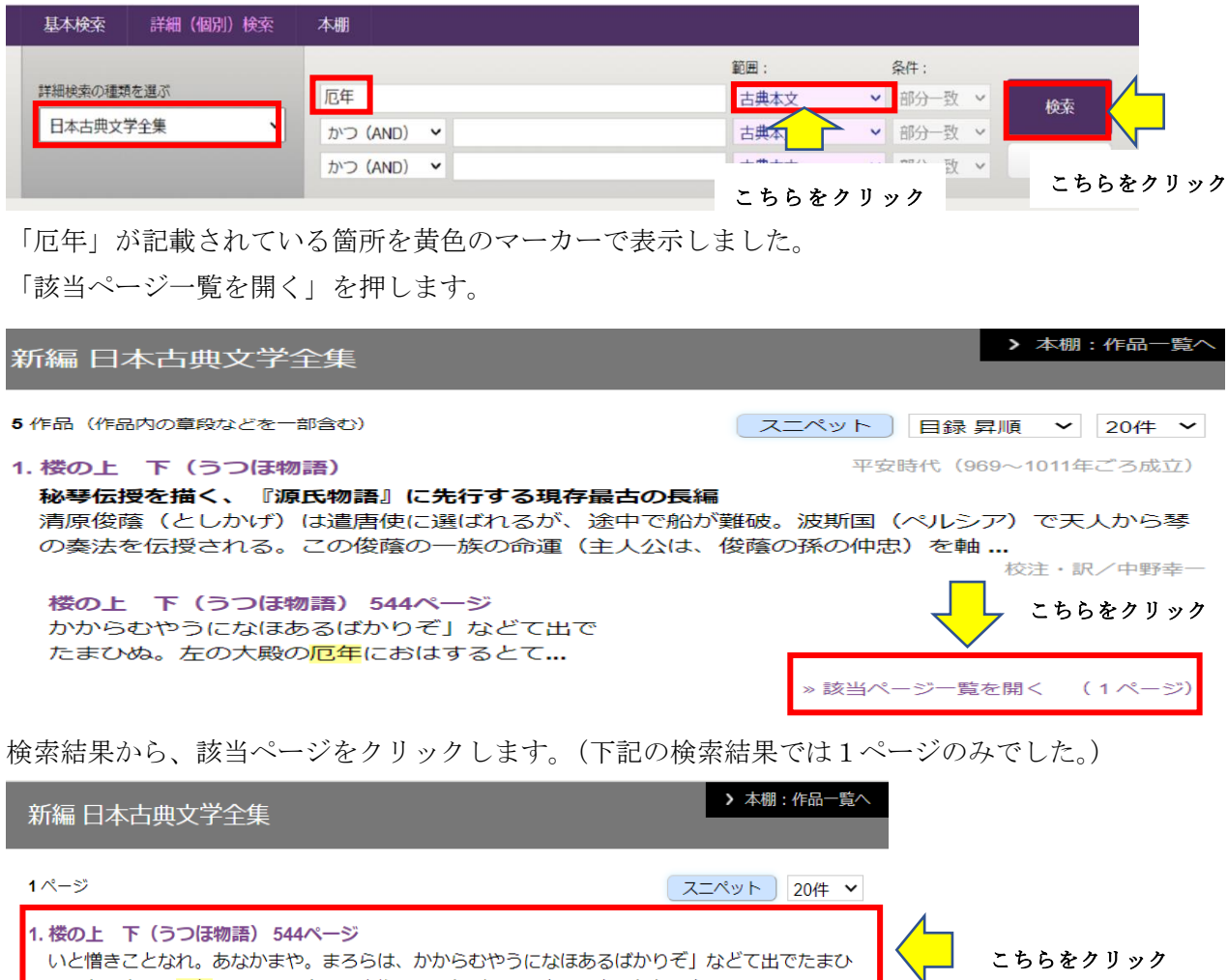

該当ページが表示されます。

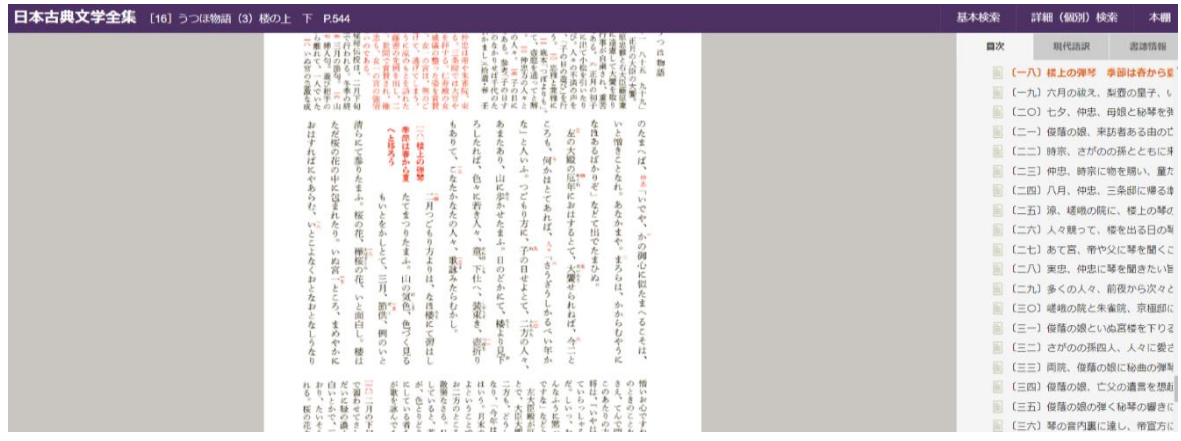

いと憎きことなれ。あなかまや。まろらは、かからむやうになほあるばかりぞ」などて出でたまひ

め。左の大殿の厄年におはするとて、大饗せられねば、今二ところも、何かはと...

# 日本の歴史上の人物や、日本・世界の各地域の地形、昔の様子などを見たいときには、検索後に 「画像を選択」

①前田利家

詳細検索で「前田利家」を入力し、全文で検索した後、画像をクリックすると、画像のあるもの に絞られます。

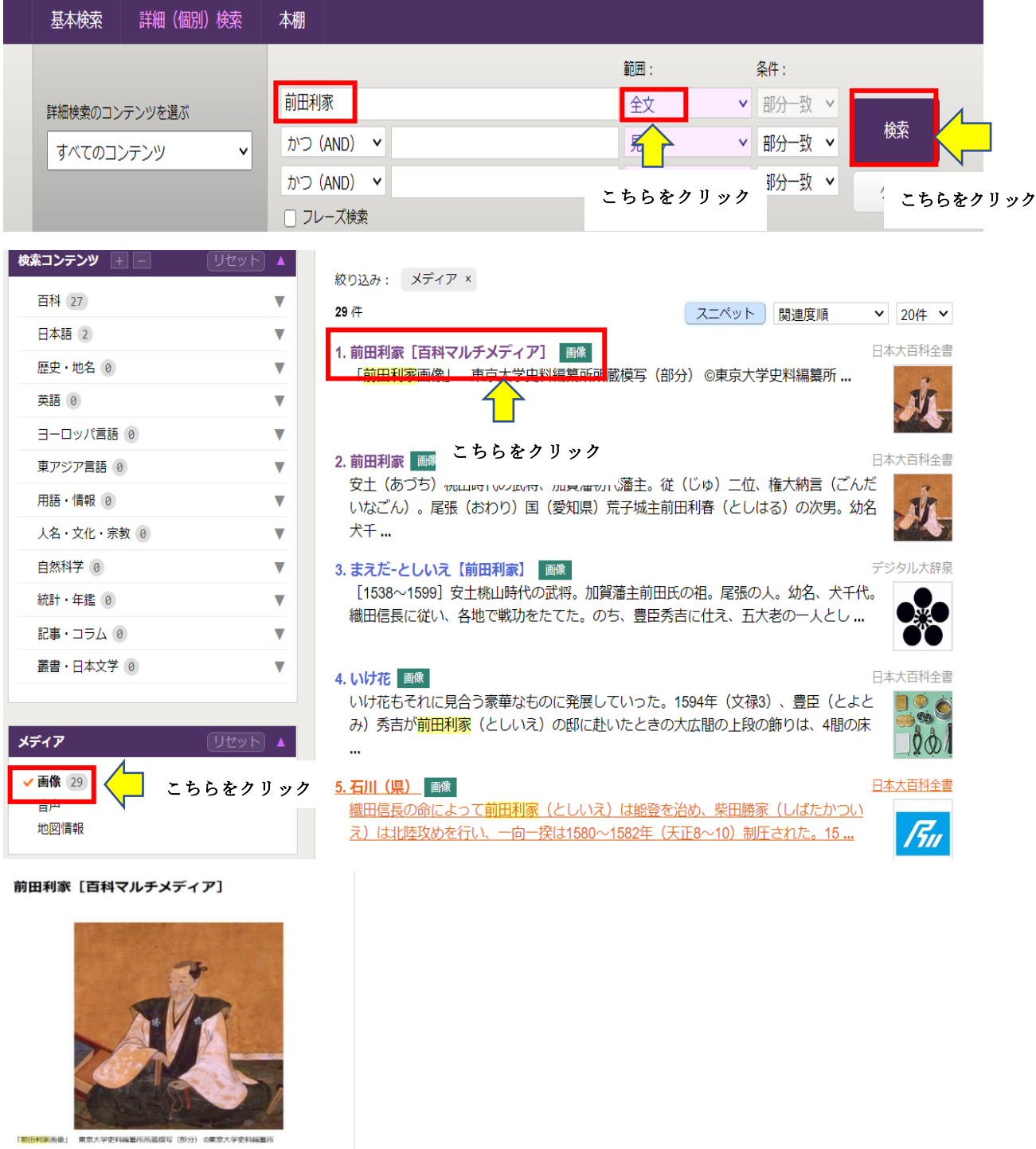

②カンボジア

「カンボジア」(全文)で検索した後、画像をクリックすると、カンボジアの国旗や位置図を画像 で見ることができます。

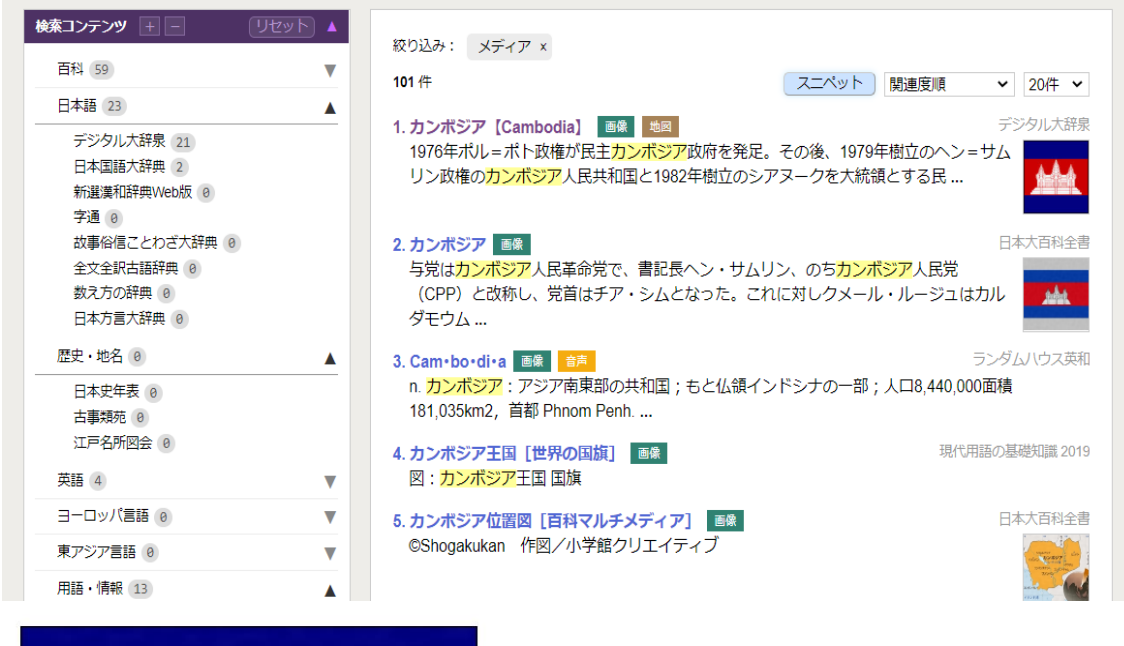

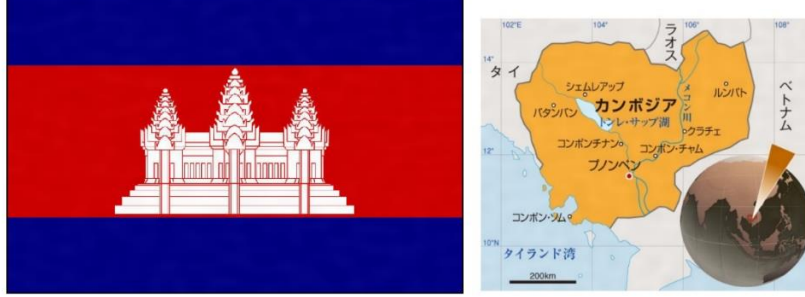

③江戸時代

「江戸時代」(全文)で検索した後、画像をクリックすると、江戸時代の様子を画像から知ること が できます。

江戸時代の外食

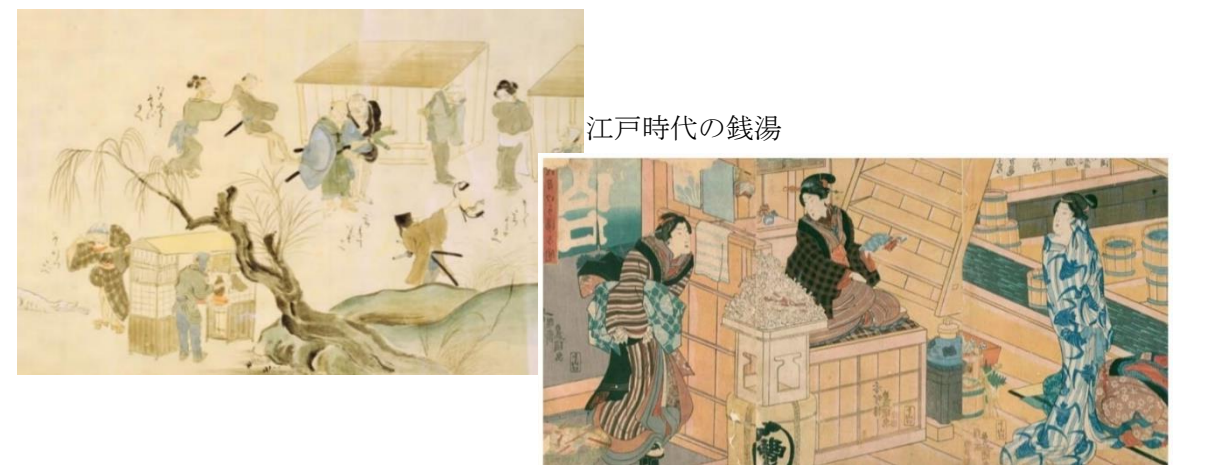

# 語学、美術、歴史、哲学、社会・自然科学などについて詳しく知りたいときには、文庫クセジュ 詳細(個別)検索から、「文庫クセジュ」を選びます。

例として、ジャンルから、歴史・地理・民族(俗)学を選びます。

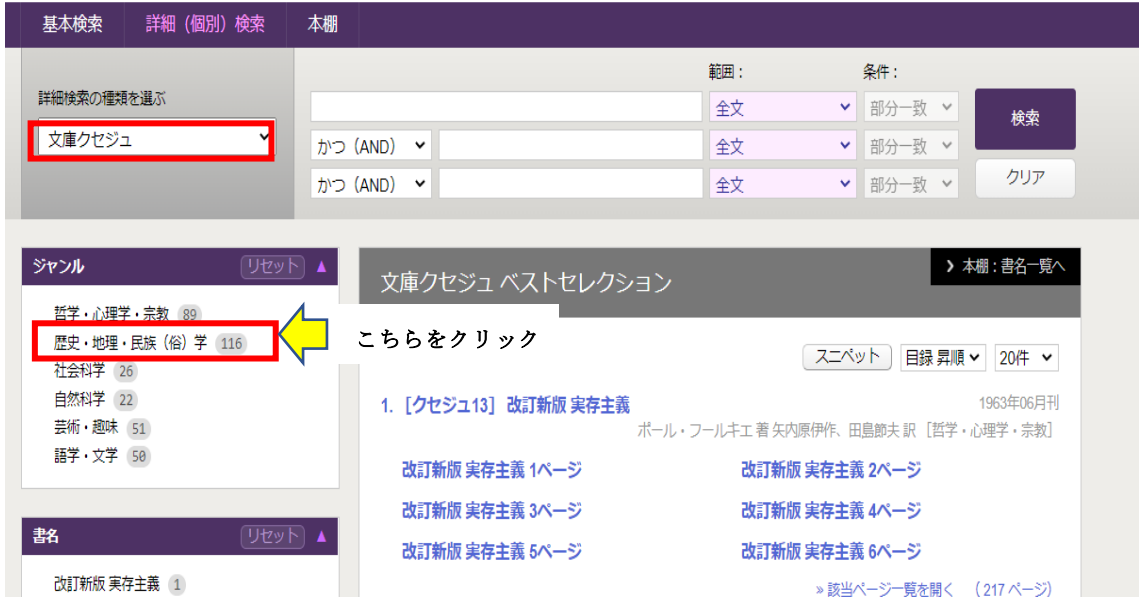

書名を見てみると、世界の歴史上の人物や出来事、各大陸の歴史などを見ることができます。 例として、「アフリカの民族と文化」→「[クセジュ 297]アフリカの民族と文化」をクリック します。

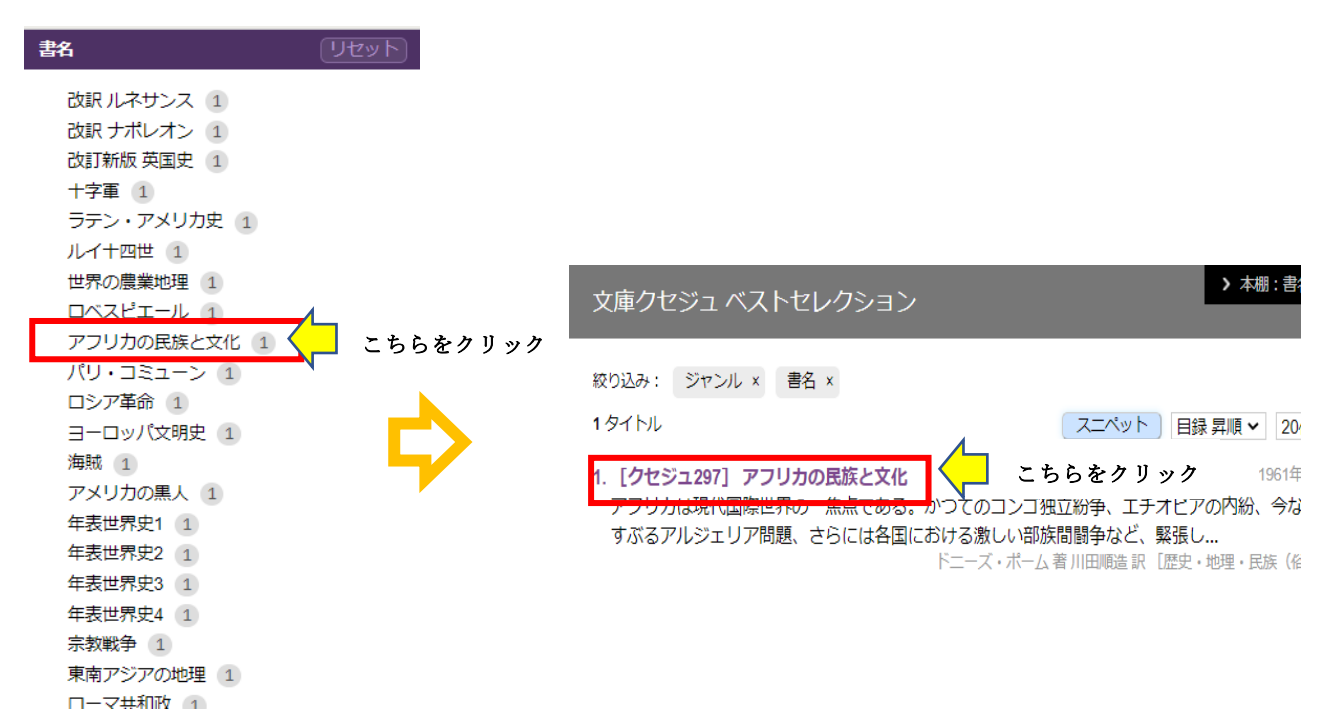

アフリカの民族と文化<br><sup>文庫クセジュ297</sup> ドニーズ・ポーム著/川田 順造訳<br>歴史・地理・民族 (俗) 学

アフリカは現代国際世界の一焦点である。かつてのコンゴ独立紛争、エチオピアの内紛、<br>今なおくすぶるアルジェリア問題、さらには各国における激しい部族間関争など、緊張し<br>た世界情勢の端的な反映を示している。本書はアフリカの歴史の概観に始まり、部族の勢<br>力分野、外部諸国との関係を関明にまとめる。

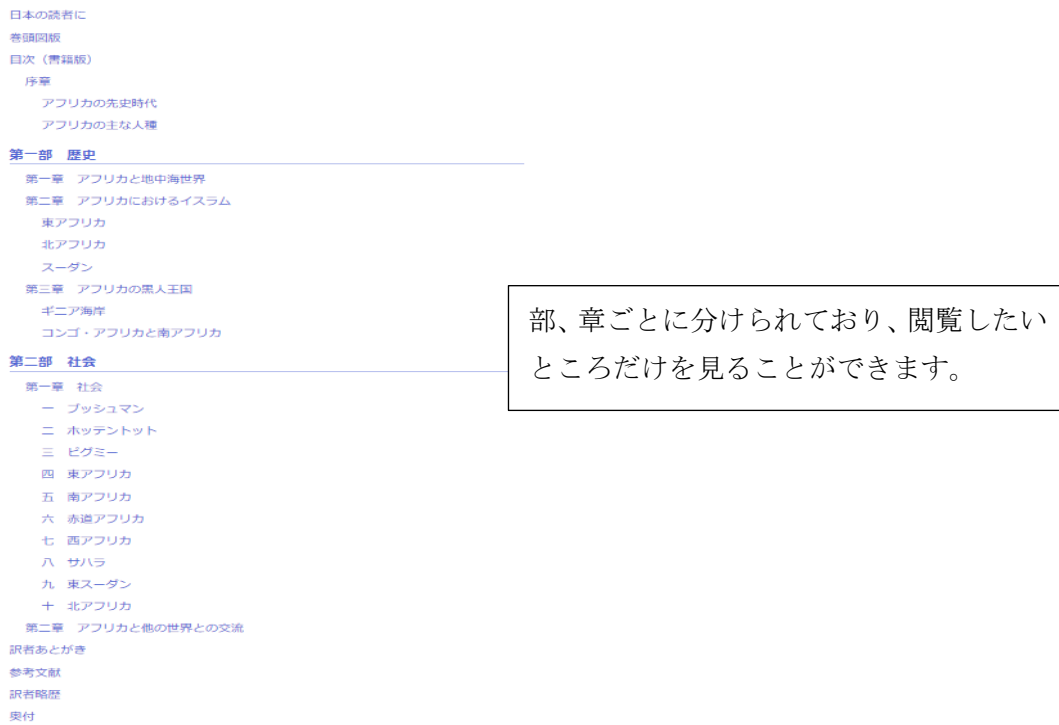

# 下記は、文庫クセジュのジャンルに入っている書名の一部です。

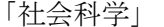

「哲学・心理学・宗教」 「自然科学」

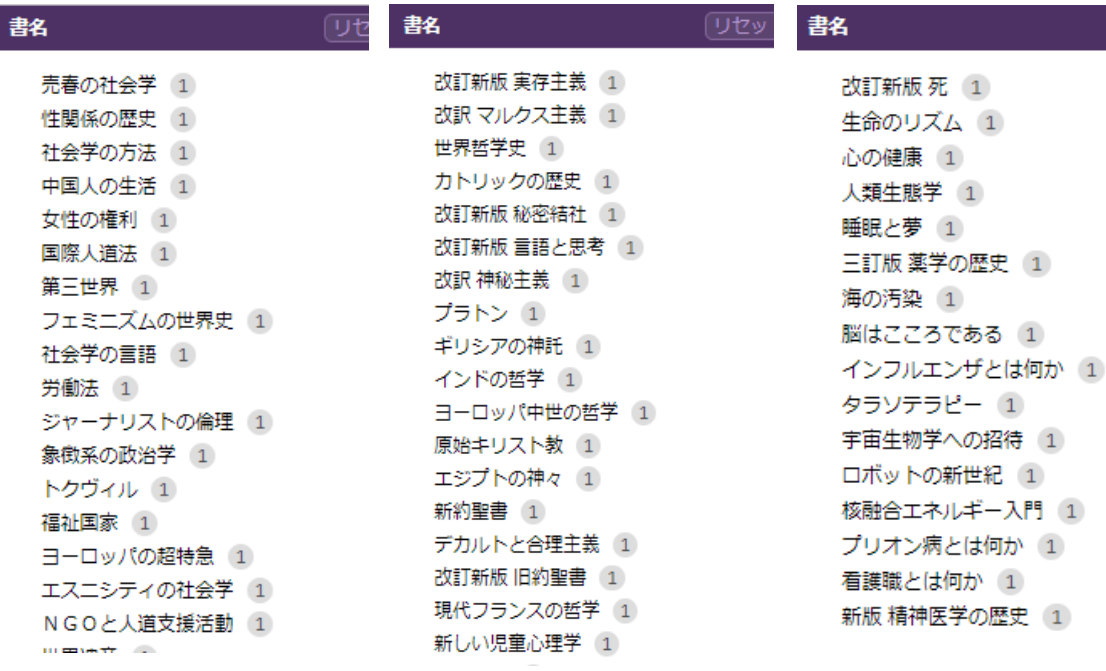

## 記事やコラムを見たいときには、週刊エコノミスト

詳細(個別)検索から、「週刊エコノミスト 2019-20」を選択します。

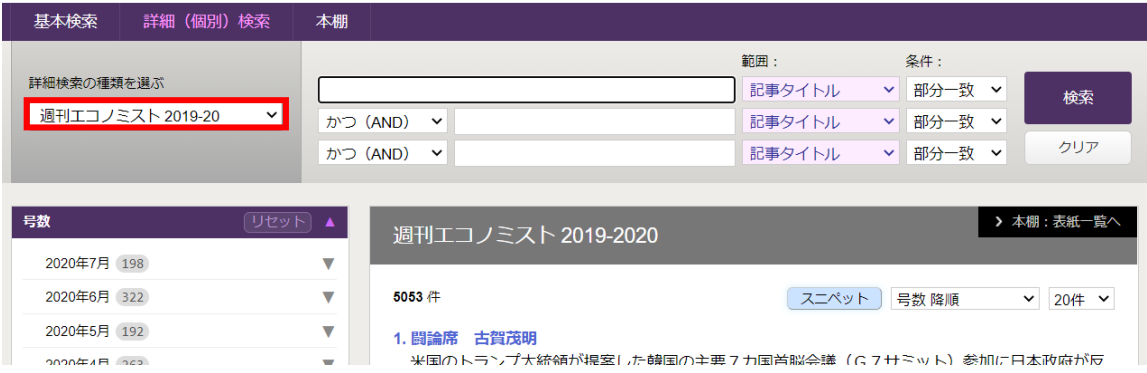

左側をみると、号数や記事種別を選択することができます。

号数の▼をクリックすると▲に変わり、その月の発売日一覧を見ることができます。

その中で、必要とする号をクリックすると、記事種別も絞られます。

例として 2020 年 1 月 28 日号の記事種別から、論文・レポートを選びます。

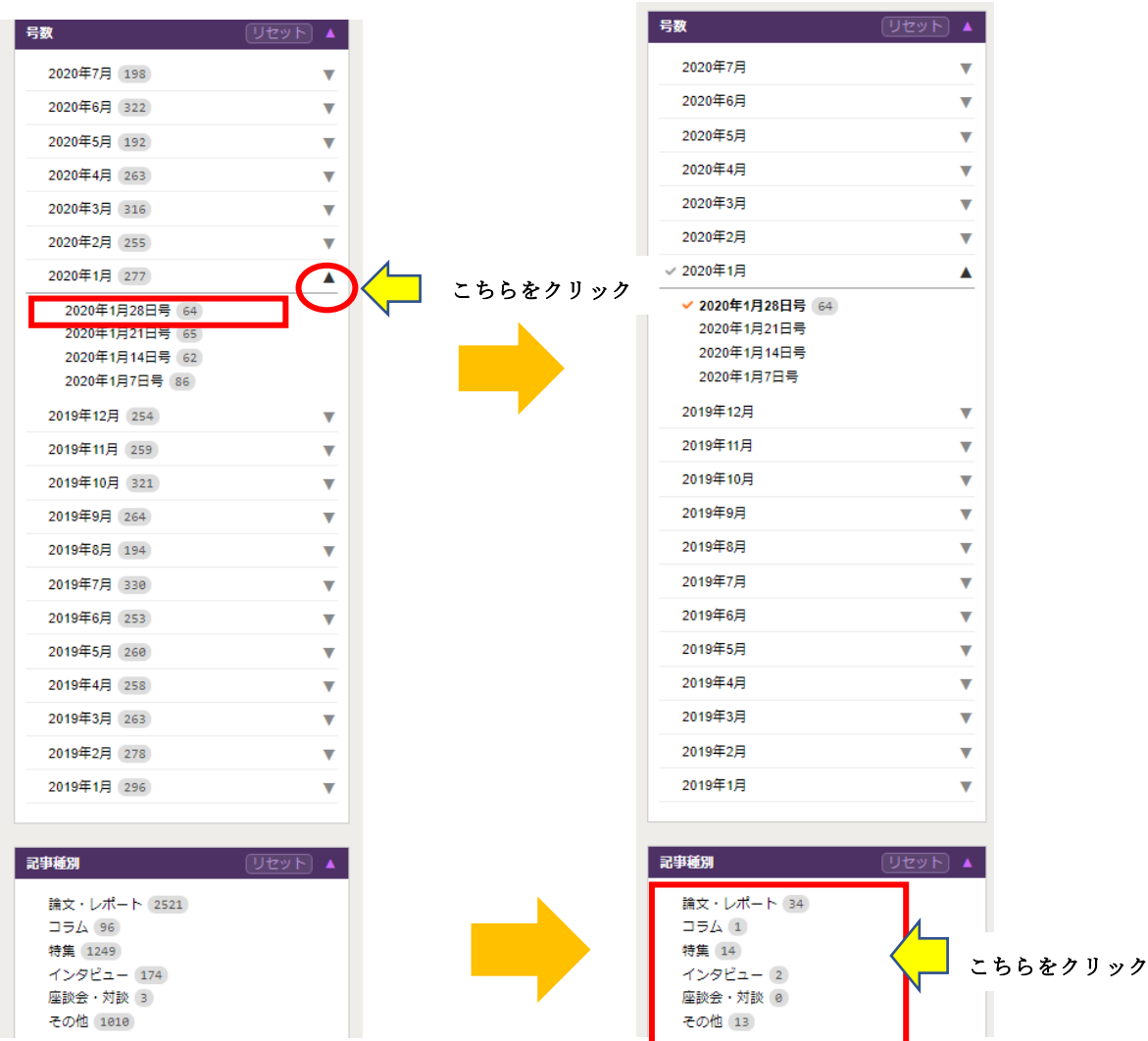

論文・レポートでは、学者や民間エコノミスト、アナリストなどが分析する日本・世界の経済 についての論文・レポートを見ることができます。

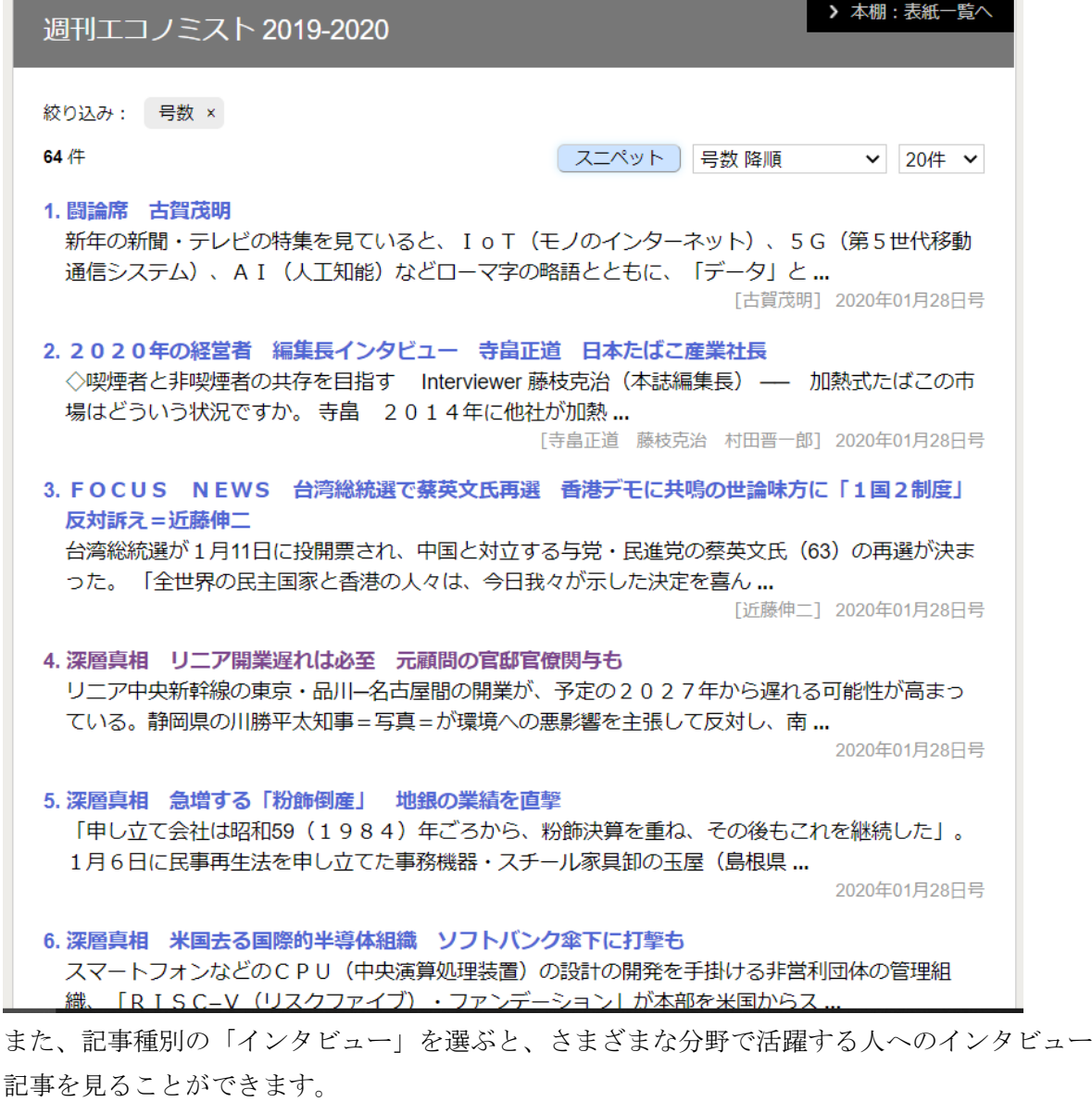

絞り込み: 号数 × 記事種別 × 2件 スニペット 号数 降順  $\vee$  20件  $\vee$ 1. 2020年の経営者 編集長インタビュー 寺畠正道 日本たばこ産業社長 ◇喫煙者と非喫煙者の共存を目指す Interviewer 藤枝克治(本誌編集長) –– 加熱式たばこの市 場はどういう状況ですか。寺畠 2014年に他社が加熱 ... [寺畠正道 藤枝克治 村田晋一郎] 2020年01月28日号 2. ワイドインタビュー問答有用 /777 地学で人を救う=鎌田浩毅 京都大学大学院人間・環境 学研究科教授 カラフルなジャケットやブルゾンを身にまとい、京都大学で教える地球科学が人気講義の鎌田浩毅 さん。2021年春の定年退官を前に、防災や減災の啓発に一層力を入れている ...

## 2019/2020 の日本のデータや解説を知りたいときには、日本国勢図絵

詳細(個別)検索から、検索コンテンツの「統計・年間」の▼をクリックし、日本国勢図絵を クリックします。

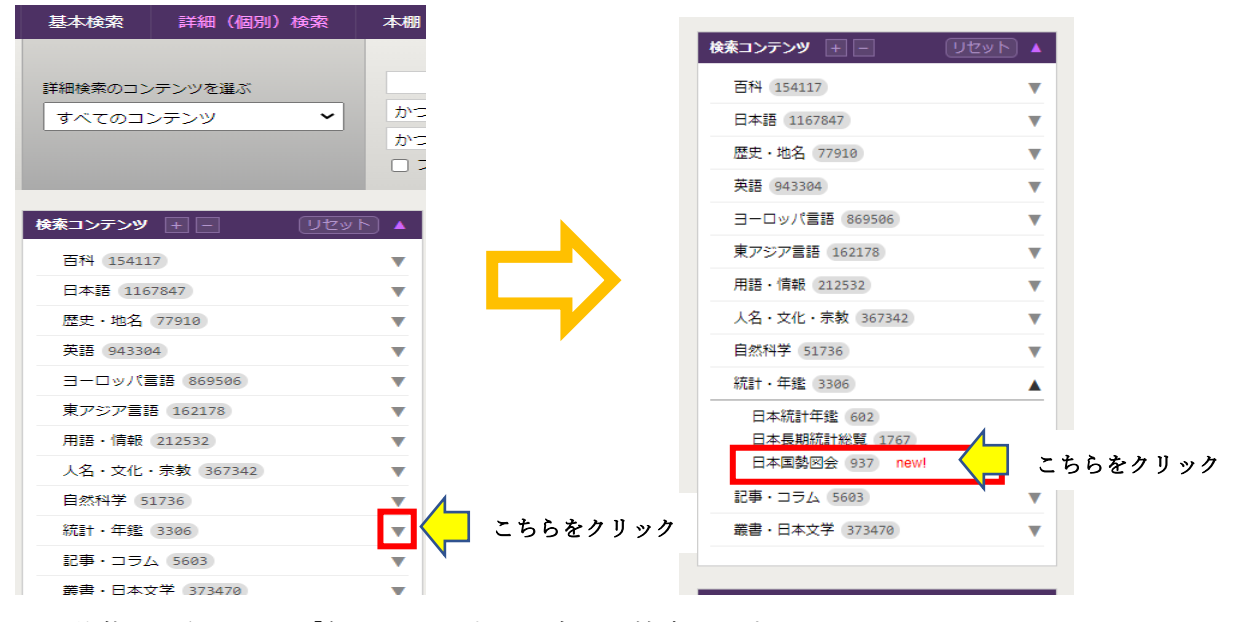

#### この状態で、例として「気温」を入力し、全文で検索します。

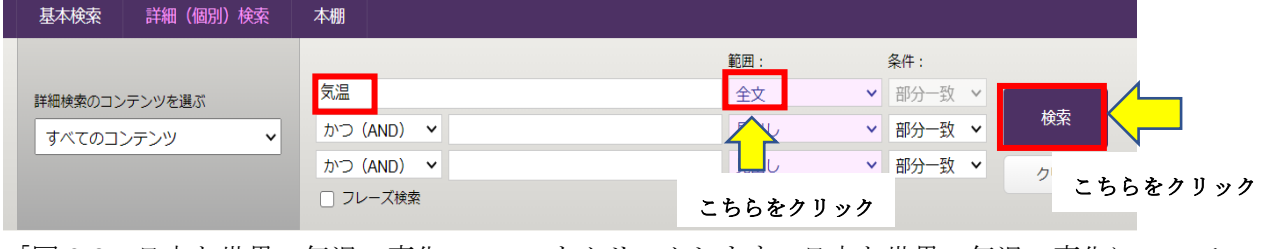

「図 2-3 日本と世界の気温の変化・・・」をクリックします。日本と世界の気温の変化について のグラフと解説を見ることができます。

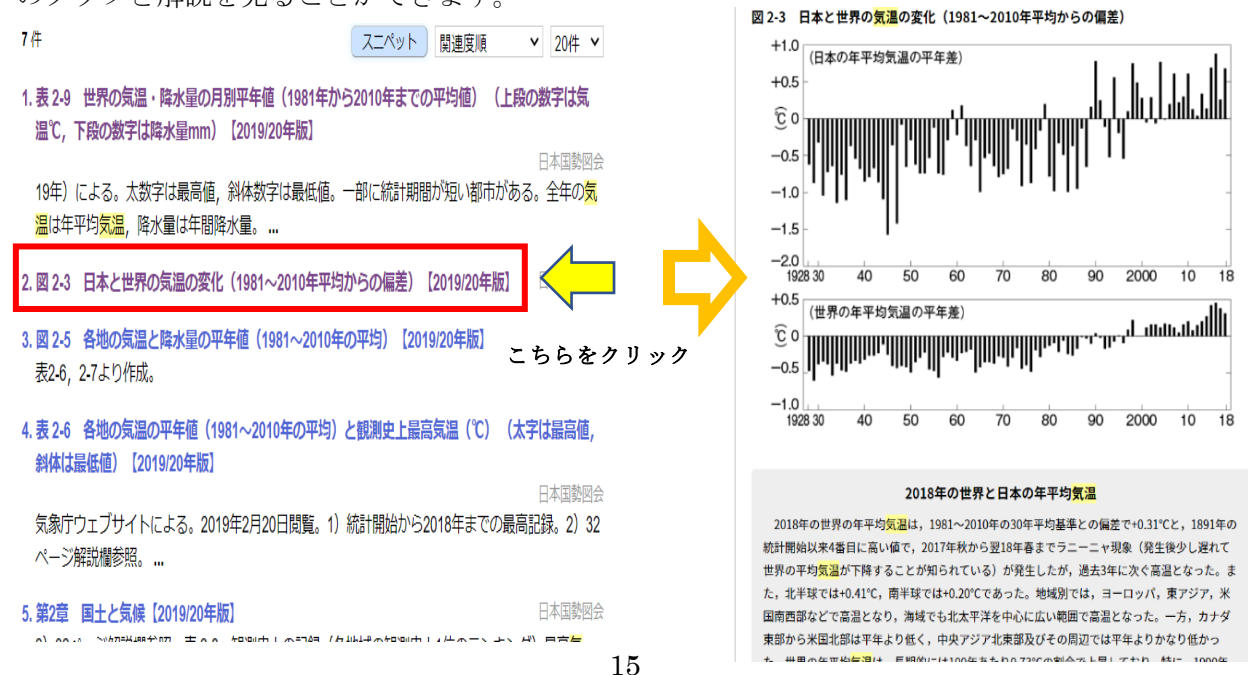

「商品別貿易」(全文)で検索すると、日本の貿易、世界の貿易についての資料を見ることができ ます。

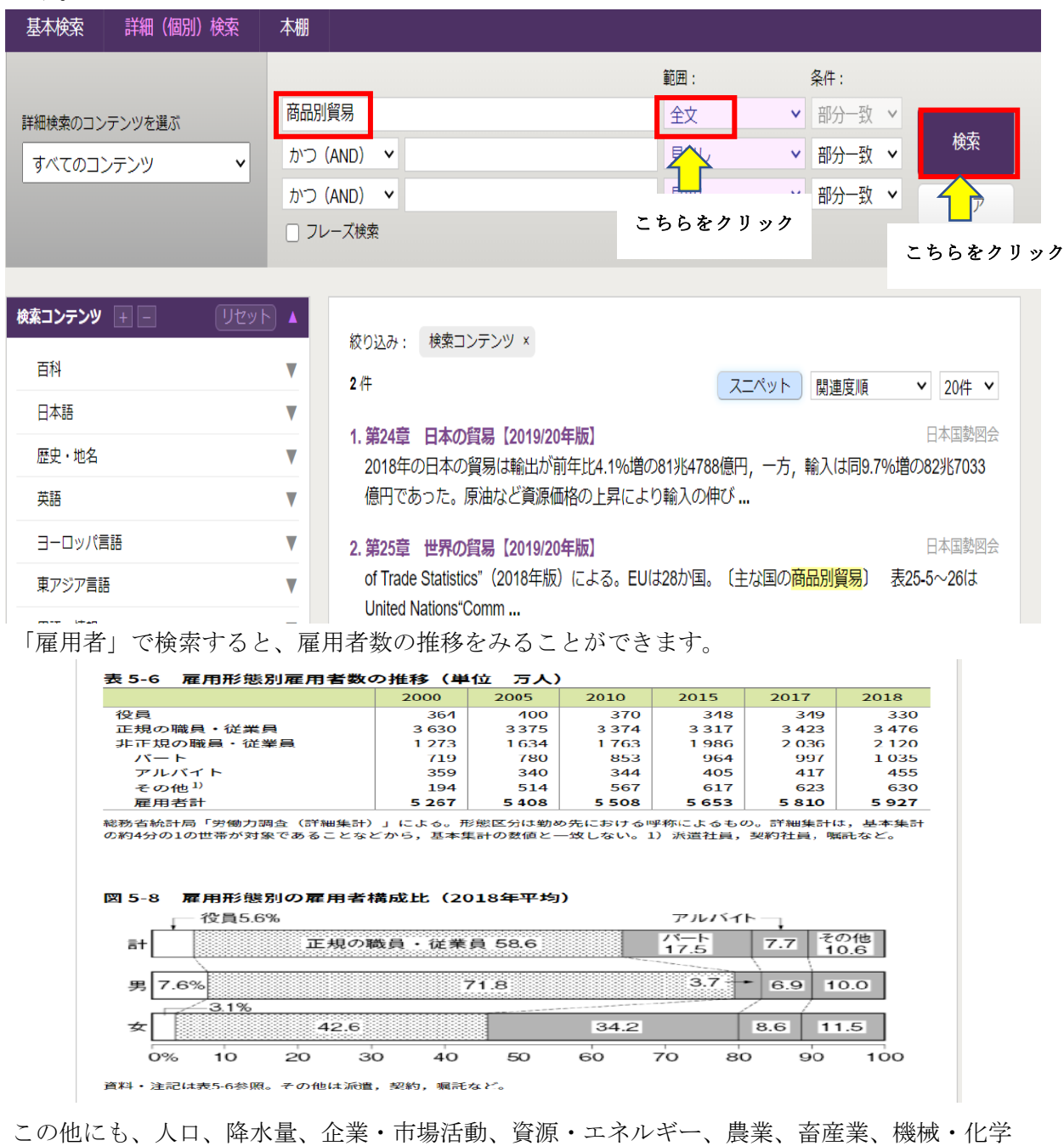

工業などさまざまな日本のデータがあります。(一部、世界のデータも見ることができます。)

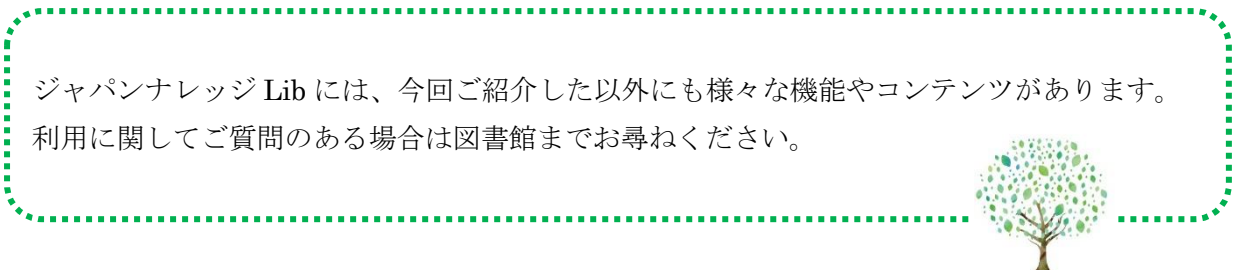